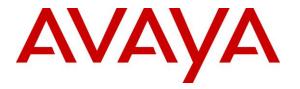

Avaya Solution & Interoperability Test Lab

## Application Notes for Biscom FAXCOM Server 6.5 with Avaya IP Office 9.0 – Issue 1.0

### Abstract

These Application Notes describe the configuration steps required for Biscom FAXCOM to interoperate with Avaya IP Office 9.0. Biscom FAXCOM is a fax server application that uses the SIP trunk interface with T.38 fax from Avaya IP Office to send and receive fax.

Readers should pay attention to **Section 2**, in particular the scope of testing as outlined in **Section 2.1** as well as the observations noted in **Section 2.2**, to ensure that their own use cases are adequately covered by this scope and results.

Information in these Application Notes has been obtained through DevConnect compliance testing and additional technical discussions. Testing was conducted via the DevConnect Program at the Avaya Solution and Interoperability Test Lab.

## 1. Introduction

These Application Notes describe the configuration steps required for Biscom FAXCOM to interoperate with Avaya IP Office 9.0. Biscom FAXCOM is a fax server application that uses the SIP trunk interface with T.38 fax from Avaya IP Office to send and receive fax with Error Correction Mode enabled.

For testing, FAXCOM Server test application was used to verify outgoing fax can be sent. Incoming fax is routed by Avaya IP Office to Biscom FAXCOM via an available SIP channel. The received incoming fax is stored in a folder on Biscom FAXCOM server.

## 2. General Test Approach and Test Results

The feature test cases were performed manually. Fax calls to and from FAXCOM were made. The faxes were sent using the FAXCOM test fax application and an analog fax machine at the PSTN with Error Correction Mode enabled.

The serviceability test cases were performed manually by disconnecting and reconnecting the Ethernet connection to FAXCOM and rebooting the FAXCOM server.

DevConnect Compliance Testing is conducted jointly by Avaya and DevConnect members. The jointly-defined test plan focuses on exercising APIs and/or standards-based interfaces pertinent to the interoperability of the tested products and their functionalities. DevConnect Compliance Testing is not intended to substitute full product performance or feature testing performed by DevConnect members, nor is it to be construed as an endorsement by Avaya of the suitability or completeness of a DevConnect member's solution.

### 2.1. Interoperability Compliance Testing

The compliance testing included feature and serviceability areas.

The feature testing focused on verifying the following on FAXCOM:

- Proper handling of faxes via SIP trunk with T.38: send/receive, internal fax, external fax over SIP trunk, simultaneous bi-directional faxes, and miscellaneous failure scenarios.
- Proper handling of faxes with different pages, resolutions, complexity, paper sizes, and data rates.
- DTMF interactions between FAXCOM and IP Office.
- Sample testing of G.711 pass-through mode
- No adverse impact on the internal and external VoIP calls during fax transmission.

The serviceability testing focused on verifying the ability of FAXCOM to recover from adverse conditions, such as disconnecting/reconnecting the Ethernet connection to FAXCOM and rebooting the FAXCOM server.

## 2.2. Test Results

All test cases were executed and verified as successful. However, the following observation is noted:

• Outbound PSTN calls that require an account code are not supported on FAXCOM 6.5.

### 2.3. Support

Technical support on FAXCOM can be obtained through the following:

- **Phone:** 1 (800) 477-2472
- Email: support@biscom.com
- Web: http://www.biscom.com

## 3. Reference Configuration

The configuration used for the compliance testing is shown below. IP Office is connected to FAXCOM and to a simulated PSTN/ISP via two separate SIP trunks. Numbers in range of 32xxx were used to route faxes to FAXCOM. The FAXCOM server sends and receives fax calls to/from a fax machine in the PSTN.

All incoming calls to the fax numbers are routed by IP Office over the SIP trunks to FAXCOM, and all outgoing faxes are routed by FAXCOM over the SIP trunks to IP Office.

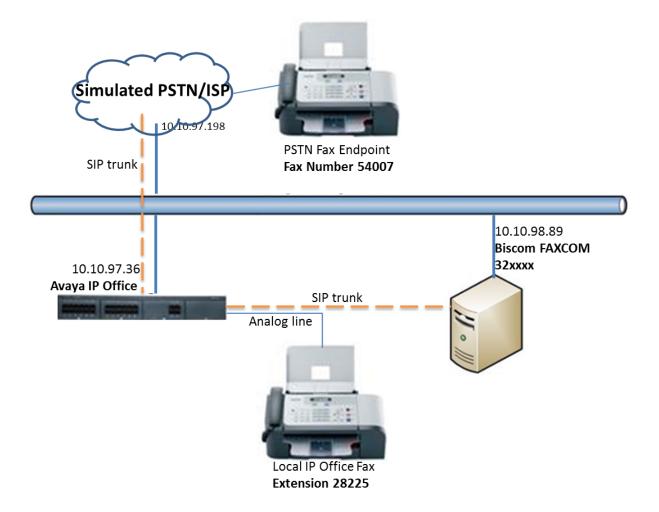

Figure 1: Compliance Testing Configuration

## 4. Equipment and Software Validated

The following equipment and software were used for the sample configuration provided:

| Equipment                                                                  | Software                 |
|----------------------------------------------------------------------------|--------------------------|
| Avaya IP Office on IP500 V2                                                | 9.0.500 Build 972        |
| Biscom FAXCOM on Microsoft Windows Server<br>2008 R2 Enterprise SP1 64-bit | 6.5.5.8 Dialogic Edition |

# 5. Configure Avaya IP Office

This section provides the procedures for configuring IP Office, assuming it has been installed and licensed. The procedures include the following areas:

- Verify IP Office license
- Obtain LAN IP address
- Enable SIP trunks
- Administer SIP line
- Administer incoming call route
- Administer short code

#### 5.1. Verify IP Office License

From a PC running the IP Office Manager application, select **Start**  $\rightarrow$  **All Programs**  $\rightarrow$  **IP Office**  $\rightarrow$  **Manager** to launch the Manager application. Select the proper IP Office system, and log in using the appropriate credentials.

The **Avaya IP Office R9 Manager** screen is displayed. From the configuration tree in the left pane, select **License** to display the **License** screen in the right pane. Verify that the **License Status** for **SIP Trunk Channels** is "Valid", and that the **Instances** value is sufficient for the desired maximum number of simultaneous faxes. If there is insufficient capacity of SIP Trunks, contact an Avaya representative to make the appropriate changes.

| File Edit View Tools Help   |                                                                         |          |
|-----------------------------|-------------------------------------------------------------------------|----------|
| 2. 🖻 - 🔛 i 🔺 💽 📰 🚹 🛹 🐸      | 2 1 DevCon IPO 1 License                                                | •        |
| IP Offices                  |                                                                         |          |
| ∃ 👗 BOOTP (6)               | License Remote Server                                                   |          |
| 🖂 🖗 Operator (3)            | Feature License Key                                                     | Instance |
| - 🖘 DevCon IPO 1            |                                                                         | _        |
| 🗄 🤜 System (1)              | Mobility Features eGOMIIyQtDvaISgfyWEsHVv_OYiTPzcQ                      | 255      |
| ∰_^†ि Line (23)             | IP500 Voice Networking Channels NyeAfQ@IVSEaVN5FYNEM5ySOgYp1G7bc        | 255      |
| 🗄 🖘 Control Unit (5)        | IP500 Voice Networking Channels 13NchsbuLVaAI483QV7zc5Ze5ZVXpM79        | 4        |
| 🗄 🛷 Extension (48)          | VCM Channel Migration Byu0_RgDAXlw0Por3OEUgUjfecxgsguQ                  | 255      |
| 🗄 📲 User (44)               | SIP Trunk Channels laTIFF@xVN7HIeorBLrN6EpA5XmZd8xz                     | 255      |
| 🗄 🎆 Group (10)              | IP500 Universal PRI (Additional chan ynTOqYm1gV9P@pEYkhp59r37LHp@EgoB   | 255      |
| 庄 🥬 Short Code (81)         | RAS LRQ Support (Rapid Response) kKMIxQyFDG@HXUJ3wu8q9vFwQeuxsmzB       | 255      |
| - 🥘 Service (0)             | IP Office Dealer Support - Standard E iKOlf3LuSSjs@mCiAur_LVvE9OdvL_jJ  | 255      |
| 🗄 📲 RAS (1)                 | IP Office Dealer Support - Profession 8UWe@khcMS8sj28wC9cA1QkapCSTj9E1  | 255      |
| 🔃 🌔 Incoming Call Route (8) | IP Office Distributor Support - Standa 7IT94Ih_PjSUtn_kQymBgFATtcE_j9u5 | 255      |
|                             | IP Office Distributor Support - Profes PI107S6cqNn8nCz3nMucL4frIeLJdf7W | 255      |
| - A Directory (0)           | UMS Web Services gKN4iLo3Ptg@@iMSJMriHS37Oxxfvgou                       | 255      |
| 🕀 🕧 Time Profile (1)        | Customer Service Agent iXDRkSmLQjQzA1Jv4PEnkxF35v2YSRNe                 | 255      |
| 🕀 🕕 Firewall Profile (1)    | 1600 Series Phonesaabzft5SOh8KkMEtM8p5IpdIe0yYxEc                       | 255      |
| 🕀 📲 IP Route (2)            | Third Party API jquq2y9wSsbhIq8UIFmR9s60GL9DY dC                        | 255      |
| 🗄 📲 Account Code (1)        | one-X Portal for IP Office d4za3b@qEi4UhWJE4puioRf5085aLE9H             | 255      |
|                             | Avaya IP endpoints bnzNujbDSDVoO2RA3iMDmW56AT@wULcH                     | 255      |
| - 🙀 Tunnel (0)              |                                                                         | 255      |
| 🔁 🏰 User Rights (4)         | Customer Service Supervisor gTNL4nmc5deTh4miy6rUBji_cPSu57z3            |          |
| 🗄 🕆 🖌 ARS (1)               | Essential Edition Additional Voicemail TKy_ygmKSv1BU5GQ53eAkkEiMcNRdz09 | 255      |
|                             | Teleworker 1XcdBbBJQXv9Z@XuIVpqmbGmgcjHsPZH                             | 255      |

PM; Reviewed: SPOC 2/9/2015

Solution & Interoperability Test Lab Application Notes ©2015 Avaya Inc. All Rights Reserved.

#### 5.2. Obtain LAN IP Address

From the configuration tree in the left pane, select **DevCon IPO 1**  $\rightarrow$  **System** tab to display the **DevCon IPO 1** screen in the right pane, where **DevCon IPO 1** is the name of the IP Office system. Select the **LAN1** tab, followed by the **LAN Settings** sub-tab in the right pane. Make a note of the **IP Address**, which will be used later to configure FAXCOM in **Section 6.2**. Note that IP Office can support SIP trunks on the LAN1 and/or LAN2 interfaces, and the compliance testing used the LAN1 interface.

| 👫 Avaya IP Office Manager                                                                                                    | DevCon IPO 1 [9.0.500.972] [A                                                                 | dministrator(Administrator)]                                                                       |                                    |                    |
|----------------------------------------------------------------------------------------------------|-----------------------------------------------------------------------------------------------|----------------------------------------------------------------------------------------------------|------------------------------------|--------------------|
| File Edit View Tools                                                                                                    | Help                                                                                          |                                                                                                    |                                    |                    |
| i 🤱 📂 - 🔛 🔺 💽 📰                                                                                                    | 🚹 🗸 🍰 🛹 👔 🕴 DevCo                                                                             | n IPO 1 🔹 System                                                                                   | <ul> <li>DevCon IPO 1</li> </ul>   | •                  |
| IP Offices                                                                                                    |                                                                                               | DevCon IPO 1*                                                                                      |                                    | ]   ╳   ✔   <   >] |
| BOOTP (6)     Operator (3)     Operator (3)     Operator (1)     Operator (2)     Operator (2)     Operator (1)     Operator (2)     Operator (2) | IP Address<br>IP Mask<br>Primary Trans. IP Address<br>RIP Mode<br>Number Of DHCP IP Addresses | Topology<br>10 · 10 · 97 · 36<br>255 · 255 · 255 · 240<br>0 · 0 · 0 · 0<br>None<br>Enable NAT<br>1 | ry Services   System Events   SMTP | SMDR Twinning      |
| Account Code (1)     License (61)                                                                                                    |                                                                                               |                                                                                                    | ОК Са                              | ancel Help         |

### 5.3. Enable SIP Trunks

Select the **VoIP** sub-tab. Make certain that **SIP Trunks Enable** is checked, as shown below.

| 👫 Avaya IP Office Manager Dev                                                                                                    | Con IPO 1 [9.0.500.972] [Admini                                                | strator(Administral | tor)]                          |                                  |                            |
|----------------------------------------------------------------------------------------------------|--------------------------------------------------------------------------------|---------------------|--------------------------------|----------------------------------|----------------------------|
| File Edit View Tools He                                                                                                    | elp                                                                            |                     |                                |                                  |                            |
| 🤽 🗁 - 🔚   🔤 🔜 🚺                                                                                                    | 📔 🗸 🍰 🛹 🗽 🖥 DevCon IPO :                                                       | - System            |                                | <ul> <li>DevCon IPO 1</li> </ul> | •                          |
| IP Offices                                                                                                    |                                                                                | DevCo               | on IPO 1                       |                                  | → - 🖻   🗙   🖌   <          |
|                                                                                                    | System LAN1 LAN2 DNS<br>LAN Settings VoIP Network To<br>H323 Gatekeeper Enable |                     | Directory Services             | System Events SMTP SMC           | R   Twinning   VCM   CCR 💻 |
| <ul> <li>              ← ↑ ↓ Line (23)      </li> <li>             ← ○ Control Unit (5)         </li> <li>             ← ○ Extension (48)         </li> <li>             ⊕ □ ○ □ ↓ User (44)         </li> </ul>                                                                                                    | Auto-create Extn      SIP Trunks Enable                                        | Auto-create Us      | er                             | □ H323 Re                        | mote Extn Enable           |
| <ul> <li></li></ul>                                                                                                    | SIP Registrar Enable                                                           |                     |                                | 🗖 SIP Rem                        | ote Extn Enable            |
| <ul> <li>⊕ ↓</li> <li>⊕ ↓</li> <li>⊕ ↓</li> <li>⊕ ↓</li> <li>⊕ ↓</li> <li>↓</li> <li>↓</li>     &lt;</ul> | Domain Name                                                                    | UDP I               | JDP Port 5060                  | Remote UDP Por                   | t 5060 💌                   |
| <ul> <li></li></ul>                                                                                                    | Layer 4 Protocol                                                               | _                   | TCP Port 5060<br>TLS Port 5061 | Remote TCP Por                   |                            |
| ← ← Account Code (1)     ← ← License (61)     ← ← Tunnel (0)     ← ← ← ← ← ← ← ← ← ← ← ← ← ← ← ← ←                                                                                                    | Challenge Expiry Time (secs)                                                   | 10 🔹                |                                |                                  |                            |
| <ul> <li>Iser Rights (4)</li> <li>Y ARS (1)</li> <li>RAS Location Request (I</li> </ul>                                                                                                    | Port Number Range                                                              |                     |                                |                                  |                            |
| 🦾 🚋 Location (0)                                                                                                    |                                                                                |                     |                                | OK                               | Cancel Help                |

#### 5.4. Administer SIP Line

From the configuration tree in the left pane, right-click on Line and select New  $\rightarrow$  SIP Line from the pop-up list to add a new SIP line. Select the **Transport** tab in the right pane. For **ITSP Proxy Address**, enter the IP address of FAXCOM. Set the Layer 4 Protocol field to "UDP". Retain the default values for the remaining fields.

| 👫 Avaya IP Office Manager                                                                                                    | DevCon IPO 1 [9.0.500.972] [Administrator(Administrator)]                                                                                                    | 1 × |
|----------------------------------------------------------------------------------------------------|----------------------------------------------------------------------------------------------------|-----|
| File Edit View Tools                                                                                                    | Help                                                                                                    |     |
| 🕴 🖄 👻 🔚 🛛 💽 📰                                                                                                    | ▲ ✓ ﷺ DevCon IPO 1 ✓ Line ✓ 21 ✓                                                                                                    |     |
| IP Offices                                                                                                    | 📴 SIP Line - Line 21* 📑 👻 🗙 🗸 🗸                                                                                                    | ×   |
| System (1)     System (1)     DevCon IPO     Con IPO     1     2     1     1     2     1     1     2     2     1     7     1     1     2     2     2     1     7     2     2     2     1     7     2     2     2     1     7     2     2     2     1     7     7     2     2     2     1     7     7     2     2     2     1     7     7     2     2     2     1     7     7     2     2     2     1     7     7     2     2     2     1     7     7     2     2     2     1     7     7     2     2     2     1     7     7     2     2     2     1     7     7     2     2     2     1     7     7     2     2     2     1     7     7     2     2     2     1     7     7     2     2     2     1     7     7     2     2     2     1     7     7     2     2     2     1     7     7     2     2     1     7     7     2     2     1     7     7     2     1     7     7     7     7     7     7     7     7     7     7     7     7     7     7     7     7     7     7     7     7     7     7     7     7     7     7     7     7     7     7     7     7     7     7     7     7     7     7     7     7     7     7     7     7     7     7     7     7     7     7     7     7     7     7     7     7     7     7     7     7     7     7     7     7     7     7     7     7     7     7     7     7     7     7     7     7     7     7     7     7     7     7     7     7     7     7     7     7     7     7     7     7     7     7     7     7     7     7     7     7     7     7     7     7     7     7     7     7     7     7     7     7     7     7     7     7     7     7     7     7     7     7     7     7     7     7     7     7     7     7     7     7     7     7     7     7     7     7     7     7     7     7     7     7     7     7     7     7     7     7     7     7     7     7     7     7     7     7     7     7     7     7     7     7     7     7     7     7     7     7     7     7     7     7     7     7     7     7     7     7     7     7     7     7     7     7     7     7     7     7     7     7     7     7     7     7     7     7     7     7     7 | SIP Line       Transport       SIP URI       VoIP       T38 Fax       SIP Credentials         ITSP Proxy Address       10,10.98.89         Network Configuration         Layer 4 Protocol       UDP       Send Port       5060         Use Network Topology Info       None       Listen Port       5060         Explicit DNS Server(s)       0       0       0       0       0         Calls Route via Registrar       Image: Content of the second of the second |     |

Solution & Interoperability Test Lab Application Notes ©2015 Avaya Inc. All Rights Reserved. Select the **SIP URI** tab, and click **Add** to display the **New Channel** section. Enter the wildcard character "\*" for **Local URI**, **Contact**, and **Display Name**. Enter an unused group number such as "21" for **Incoming Group** and **Outgoing Group**. Set **Max Calls per Channel** to the maximum number of simultaneous faxes allowed by the FAXCOM license, in this case "21". Retain the default values in the remaining fields. Click **OK**.

| 👫 Avaya IP Office Manager                                                                                                    | DevCon IPO 1 [9.0.500.972]                                                                                                    | [Administrator(Admi                                                                                                    | nistrator)]       |             |               | _ 🗆 🗡      |
|----------------------------------------------------------------------------------------------------|----------------------------------------------------------------------------------------------------|----------------------------------------------------------------------------------------------------|-------------------|-------------|---------------|------------|
| File Edit View Tools                                                                                                    | Help                                                                                                    |                                                                                                    |                   |             |               |            |
| 1 2 🗁 - 🔛 🖪 💽 📰                                                                                                    | 🚹 🗸 🍰 🏞 🛐 🕴 Dev                                                                                                    | /Con IPO 1 🗾 🗸                                                                                                    | ine               | <b>•</b> 21 |               | -          |
| IP Offices                                                                                                    | <b>1</b>                                                                                                    | SIP Line - Li                                                                                                    | ne 21*            |             | k - 🖭   🗙   🔹 | /   <   >] |
| □       System (1)         □       DevCon IPO         □       1         □       23)         □       1         □       2         □       17         □       18         □       9         □       20         21       -ff 201         □       -ff 202         □       -ff 203         □       -ff 204         □       -ff 205         □       -ff 207         □       -ff 208         □       -ff 209         □       -ff 210         □       -ff 211         □       -ff 212         □       -ff 213         □       -ff 215         □       -ff 215 | SIP Line Transport SIP URI V<br>1 21 21<br>Edit Channel<br>Via<br>Local URI<br>Contact<br>Display Name<br>PAI<br>Registration<br>Incoming Group<br>Outgoing Group<br>Max Calls per Channel | oIP       T38 Fax       SIP Crede         I       *       *         I       *       * | ntials<br>* N, O: | Edit        |               |            |
| Control Unit (5)                                                                                                    |                                                                                                    |                                                                                                    |                   | OK          | Cancel        | Help       |

The screen is updated, as shown below.

| 👫 Avaya IP Office Manager                           | f Avaya IP Office Manager DevCon IPO 1 [9.0.500.972] [Administrator(Administrator)] |           |                |  |  |  |  |  |  |
|-----------------------------------------------------|-------------------------------------------------------------------------------------|-----------|----------------|--|--|--|--|--|--|
| File Edit View Tools                                | Help                                                                                |           |                |  |  |  |  |  |  |
| 🗄 🏖 🗁 🕶 🔜  🔜 🔜 🚺 🛹 🐸 🗢 🏠 DevCon IPO 1 🔹 Line 🔹 21 🔹 |                                                                                     |           |                |  |  |  |  |  |  |
| IP Offices                                          | SIP Line - Line 21*                                                                 | 📥 - 🖻 i 🗙 | [   ✔   <   >] |  |  |  |  |  |  |
| 18                                                  | SIP Line Transport SIP URI VoIP T38 Fax SIP Credentials                             |           |                |  |  |  |  |  |  |
|                                                     | C Groups Via Local URI C Dis PAI Credential Max Cal                                 | Add       | -              |  |  |  |  |  |  |
|                                                     | 1 21 21 <n *="" 0:="" 24<="" <no="" n="" td=""><td>Remove</td><td></td></n>         | Remove    |                |  |  |  |  |  |  |
| - 行 201                                             |                                                                                     | Kelliuve  |                |  |  |  |  |  |  |
|                                                     |                                                                                     | Edit      |                |  |  |  |  |  |  |

Select the **VoIP** tab. Check **Re-invite Supported**. For **Fax Transport Support**, select "T38" from the drop-down list. Retain the default values in the remaining fields.

| <b></b>                     | SIP Line - Line 21*                                                                                                    | 📸 • 😬   🗙   🗸   <   >                                                                                                    |
|-----------------------------|----------------------------------------------------------------------------------------------------|----------------------------------------------------------------------------------------------------|
| SIP Line Transport SIP UR   | I VoIP T38 Fax SIP Credentials                                                                                                    |                                                                                                    |
| Codec Selection             | Selected           Unused         Selected           Selected         G.723.1 6K3 MP-MLQ           G.729(a) 8K C5-ACELP         G.722 64K           G.711 ALAW 64K         G.711 ULAW 64K           S>         S | <ul> <li>VoIP Silence Suppression</li> <li>Allow Direct Media Path</li> <li>Re-invite Supported</li> <li>Codec Lockdown</li> <li>PRACK/100rel Supported</li> <li>Force direct media with phc</li> <li>G.711 Fax ECAN</li> </ul> |
| Fax Transport Support       | T38                                                                                                    |                                                                                                    |
| Location                    | Cloud                                                                                                    | [                                                                                                    |
| Call Initiation Timeout (s) | 4 *                                                                                                    |                                                                                                    |
| DTMF Support                | Inband                                                                                                    |                                                                                                    |
| •                           |                                                                                                    |                                                                                                    |
|                             | ОК                                                                                                    | Cancel Help                                                                                                    |

Select the **T38 Fax** tab. Uncheck **Use Default Values** toward the bottom of the screen to access all fields.

For **T38 Fax Version**, select "0". As FAXCOM supports ECM, verify that **Disable T30 ECM** is unchecked in the right section. Retain the default values in the remaining fields. Click **OK**.

| 1                                                                                                    | SIP Line - Line             | e 21*                                                                                                    | C  | * - 🖭   🗙 | ✓   <   > |
|----------------------------------------------------------------------------------------------------|-----------------------------|----------------------------------------------------------------------------------------------------|----|-----------|-----------|
| SIP Line Transport SIP URI Vo                                                                                                    | DIP T38 Fax SIP Credentials |                                                                                                    |    |           |           |
| Transport<br>Redundancy<br>Low Speed 0<br>High Speed 0<br>TCF Method<br>Max Bit Rate (bps)<br>EFlag Start Timer (msecs)<br>EFlag Stop Timer (msecs) | 0  UDPTL                    | <ul> <li>Scan Line Fix-up</li> <li>TFOP Enhancement</li> <li>Disable T30 ECM</li> <li>Disable EFlags For First DI</li> <li>Disable T30 MR Compression</li> <li>NSF Override</li> <li>Country Code</li> <li>Vendor Code</li> </ul> |    |           |           |
|                                                                                                    |                             |                                                                                                    | ОК | Cancel    | Help      |

### 5.5. Simulated PSTN/ISP SIP Trunk Configuration

A SIP trunk was pre-configured on the IP Office for connectivity to the simulated PSTN/ISP. Since it is an integral part of the test configuration, a screenshot is included in this section for informational purposes.

|                                 | SIP Line - Line 17      | 🗗 -                                                   | 🔮   🗙   🗸   <   > |
|---------------------------------|-------------------------|-------------------------------------------------------|-------------------|
| SIP Line Transport SIP URI VoIP | T38 Fax SIP Credentials |                                                       |                   |
| Line Number                     | 17 .                    |                                                       | -                 |
| ITSP Domain Name                | bvwdev.com              | In Service                                            |                   |
|                                 |                         | URI Type                                              | SIP               |
| Prefix                          |                         | Check OOS                                             |                   |
| National Prefix                 | 0                       | Call Routing Method                                   | Request URI       |
| Country Code                    |                         | Originator number for<br>forwarded and twinning calls |                   |
| International Prefix            | 00                      | Name Priority                                         | System Default    |
| Send Caller ID                  | None                    | Caller ID from From header                            |                   |
| Association Method              | By Source IP address    | Send From In Clear                                    |                   |
|                                 |                         | User-Agent and Server<br>Headers                      |                   |
|                                 |                         | Service Busy Response                                 | 486 - Busy Here   |
|                                 |                         | Action on CAC Location Limit                          | Allow Voicemail   |
| REFER Support                   |                         |                                                       |                   |
| Incoming                        | Auto                    |                                                       |                   |
| Outgoing                        | Auto                    |                                                       | ▼<br>             |
|                                 |                         | ОК                                                    | Cancel Help       |

Detail information of **Transport** tab, for **ITSP Proxy Address** is IP address of the simulated PSTN/ISP.

| SIP Line - Line 17*                                     | 📸 • 🕑   🗙   🗸   > |
|---------------------------------------------------------|-------------------|
| SIP Line Transport SIP URI VOIP T38 Fax SIP Credentials |                   |
| ITSP Proxy Address 10,10.97.198                         |                   |
| -Network Configuration                                  |                   |
| Layer 4 Protocol UDP Send Port 5060                     | -                 |
| Use Network Topology Info None   Listen Port 5060       | ÷                 |
| Explicit DNS Server(s) 0 · 0 · 0 · 0 · 0 · 0 · 0        |                   |
| Calls Route via Registrar 🔽                             |                   |
| Consulta Davistaria                                     |                   |
| Separate Registrar                                      |                   |
|                                                         |                   |
|                                                         |                   |
|                                                         |                   |
|                                                         |                   |
|                                                         |                   |
|                                                         |                   |
|                                                         |                   |
|                                                         | OK Cancel Help    |

In the  $\boldsymbol{SIP}$   $\boldsymbol{URI}$  tab,  $\boldsymbol{SIP}$  URI record created as show below:

| 2            |            | 🔺 • 😬   🗙   🗸   <   >                                                                                                    |      |        |           |             |                                                                             |                       |  |
|--------------|------------|----------------------------------------------------------------------------------------------------|------|--------|-----------|-------------|-----------------------------------------------------------------------------|-----------------------|--|
| SIP Line Tra | ansport SI |                                                                                                    | 'oIP | T38 Fa | ix∫SIP Ci | redentials  | 5                                                                           |                       |  |
| Channel<br>1 |            | Via<br><n< td=""><td>*</td><td>_</td><td>Dis</td><td>PAI<br/>None</td><td>Credential<br/>0: <no< td=""><td>Add<br/>Remove<br/>Edit</td><td></td></no<></td></n<> | *    | _      | Dis       | PAI<br>None | Credential<br>0: <no< td=""><td>Add<br/>Remove<br/>Edit</td><td></td></no<> | Add<br>Remove<br>Edit |  |

| 3                           | SIP Line - Line 17*            | <u> </u>   | 😬   🗙        | ✓   <   >        |
|-----------------------------|--------------------------------|------------|--------------|------------------|
|                             |                                |            |              | ▼   ≤   ≥        |
| SIP Line Transport SIP UR   | I VoIP T38 Fax SIP Credentials |            |              |                  |
|                             |                                |            | VoIP Silence | e Suppression    |
|                             |                                | Г          | Allow Direct | Media Path       |
| Codec Selection             | System Default                 |            | Re-invite Su | upported         |
|                             | Unused Selected G.711 ULAW 64K |            | Codec Lock   | down             |
|                             | G.711 ALAW 64K<br>G.722 64K    |            | PRACK/100    | rel Supported    |
|                             | G.729(a) 8K CS-ACELP           | Г          | Force direct | : media with pho |
|                             | G.723.1 6K3 MP-MLQ             |            | G.711 Fax I  | ECAN             |
|                             | J. I                           |            |              |                  |
|                             |                                |            |              |                  |
|                             |                                |            |              |                  |
| Fax Transport Support       | T38 Fallback                   | <b>-</b> 1 |              |                  |
|                             |                                |            |              |                  |
|                             | ·                              | <u> </u>   |              |                  |
| Call Initiation Timeout (s) | 4                              | _          |              |                  |
| DTMF Support                | RFC2833                        | <b>-</b>   |              |                  |
|                             |                                |            |              |                  |
|                             |                                |            |              |                  |
|                             |                                |            |              |                  |
|                             | ок                             |            | Cancel       | Help             |

In **VoIP** tab, default value used for SIP trunk as below:

### 5.6. Administer Incoming Call Route

From the configuration tree in the left pane, right-click on **Incoming Call Route**, and select **New** from the pop-up list to add a new route. For **Line Group Id**, select the incoming group number from **Section 5.4**, in this case "21". Click **OK**.

| IP Offices                                                                                                    |                                                                                                    | 21         | 🖆 - 🖻   🗙   🗸 |
|----------------------------------------------------------------------------------------------------|----------------------------------------------------------------------------------------------------|------------|---------------|
| <ul> <li>         ⊕ BOOTP (6)          ⊕ Operator (3)      </li> </ul>                                                                                                    | Standard Voice Recording Des                                                                                                    | stinations |               |
|                                                                                                    | Line Group ID 21<br>Incoming Number 1<br>Incoming Sub Address 1<br>Incoming CLI 1<br>Locale 1<br>Priority 1<br>Tag 1<br>Hold Music Source 5 | ny Data    | ι.            |
| WAN Port (0)     Directory (0)     Directory (0)     Time Profile (1)     If Firewall Profile (1)     If IP Route (2)     License (61)     License (61)     If Innel (0)     If License Rights (4)     Y ARS (1) |                                                                                                    |            | OK Cancel H   |

Select the **Destinations** tab. For **Destination**, enter "." to route the call to the dialed number received from FAXCOM without modification. In the case of a call from FAXCOM to the simulated PSTN/ISP, the number has the format 54xxx. See **Section 5.7.2**.

| ×××   |                                   | 21          | 📸 • 🔛   🗙   🗸   >  |
|-------|-----------------------------------|-------------|--------------------|
| Stand | dard Voice Recording Destinations |             |                    |
|       | TimeProfile                       | Destination | Fallback Extension |
| •     | Default Value                     |             | •                  |
| *     | •                                 | •           | •                  |
|       |                                   |             |                    |

Repeat the procedure for Line Group 17. From the configuration tree in the left pane, right-click on **Incoming Call Route**, and select **New** from the pop-up list to add a new route. For **Line Group Id**, select the incoming group number from **Section 5.5**, in this case "17". Click **OK**.

| 👫 Avaya IP Office Manager D                                                                                                    | evCon IPO 1 [9.0.500.972] [                                                                                                    | Administrator(Administrator)]                                                             |      |                       |
|----------------------------------------------------------------------------------------------------|----------------------------------------------------------------------------------------------------|-------------------------------------------------------------------------------------------|------|-----------------------|
| File Edit View Tools                                                                                                    | Help                                                                                                    |                                                                                           |      |                       |
| 🚨 🗁 - 🔚   🛋 🔝 🗖                                                                                                    | 🚺 🗸 🍰 🛹 🛐 🕴 DevC                                                                                                    | on IPO 1 🔹 Incoming Call Route                                                            | • 17 | •                     |
| IP Offices                                                                                                    |                                                                                                    | 17                                                                                        |      | ≝ - 🖳   🗙   🗸   <   > |
| ■       & BOOTP (6)         ■       > DevCon IPO 1         ■       > System (1)         ■       > System (23)         ■       > Control Unit (5)         ■       > Control Unit (5)         ■       > Control Unit (5)         ■       > Statession (48)         ■       ■         ■       > Stort Code (81)         ■       > Stort Code (81)         ■       ●         ■       ■         ■       ■         ■       ■         ■       ■         ■       ■         ■       ■         ■       ■         ■       ■         ■       ■         ■       ■         ■       ■         ■       ■         ■       ■         ■       ■         ■       ■         ■       ■         ■       ■         ■       ■         ■       ■         ■       ■         ■       ■         ■       ■         ■       ■         ■       < | Standard Voice Recording<br>Bearer Capability<br>Line Group ID<br>Incoming Number<br>Incoming Sub Address<br>Incoming CLI<br>Locale<br>Priority<br>Tag<br>Hold Music Source<br>Ring Tone Override | Any Voice       Any Voice       17       17       1       Image: System Source       None |      |                       |
| → WAN Port (0)<br>→ A Directory (0)                                                                                                    |                                                                                                    |                                                                                           | OK   | Cancel Help           |

Select the **Destinations** tab. For **Destination**, enter "." to route the call to the dialed number received from the simulated PSTN/ISP without modification. In the case of a call from the simulated the PSTN to FAXCOM, the number has the format 320xx. See **Section 5.7.1**.

| <   >] |
|--------|
|        |
|        |
| •      |
| •      |
|        |
|        |
|        |
|        |
|        |
|        |
|        |
|        |
|        |
|        |
| Help   |
|        |

Solution & Interoperability Test Lab Application Notes ©2015 Avaya Inc. All Rights Reserved.

### 5.7. Administer Short Code

#### 5.7.1. Short Code for Call to FAXCOM Server

From the configuration tree in the left pane, right-click on **Short Code** and select **New** from the pop-up list to add a new short code for fax calls to FAXCOM. In the compliance testing, users on IP Office are designated with fax numbers 320XX, and faxes are routed over the SIP trunks to FAXCOM.

For **Code**, enter "320xx". For **Feature**, select "Dial" from the drop-down list. For **Telephone Number**, enter "320N"@10.10.98.89" where "320N" corresponds to the short code and "10.10.98.89" is the IP address of FAXCOM. For **Line Group ID**, enter the outgoing group number from **Section 5.4.** Click **OK**.

| 👫 Avaya IP Office Manager D    | evCon IPO 1 [9.0.500 | .972] [Administra | ator(Administrator)]           |         |                       |
|--------------------------------|----------------------|-------------------|--------------------------------|---------|-----------------------|
| File Edit View Tools           | Help                 |                   |                                |         |                       |
| i 🚨 🖻 + 😹   🔺 💽 📰 🛛            | 🛕 🖌 🛎 🏞 👔            | DevCon IPO 1      | <ul> <li>Short Code</li> </ul> | • 320xx | •                     |
| IP Offices                     | 12                   |                   | 320xx: Dial*                   |         | 📥 • 🔄   🗙   🗸   <   > |
|                                | Short Code           |                   |                                |         |                       |
| ⊕{नि Line (23)<br>⊕            | Code                 | 320xx             |                                |         |                       |
|                                | Feature              | Dial              |                                | •       |                       |
| Group (10)                     | Telephone Number     | 320N"@10,10.98    | .89"                           |         |                       |
| <b>9×</b> #09                  | Line Group ID        | 21                |                                | •       |                       |
| <b>9×</b> *00<br><b>9×</b> *01 | Locale               | United States (US | 5 English)                     | ▼       |                       |
| ••• <b>9×</b> *02              | Force Account Code   |                   |                                |         |                       |
| <b>9×</b> *04                  |                      |                   |                                |         |                       |
| 9× *05                         |                      |                   |                                |         |                       |
| 9× *07*N#                      |                      |                   |                                |         |                       |
| <b>9X *</b> 08                 |                      |                   |                                |         | OK Cancel Help        |
| <b>9×</b> *10*N#               |                      |                   |                                |         |                       |

#### 5.7.2. Short Code for Call to PSTN

Repeat the procedure for another new short code for fax calls from FAXCOM to PSTN.

Right-click on **Short Code** and select **New** from the pop-up list. For **Code**, enter "54xxx". For **Feature**, select "Dial" from the drop-down list. For **Telephone Number**, enter "54N@10.10.97.198" where "54N" corresponds to the short code and "10.10.97.198" is the IP address of simulated PSTN/ISP. For **Line Group ID**, enter the outgoing group number assigned to the SIP trunk which is "17". Click **OK**.

| 👫 Avaya IP Office Manager D | evCon IPO 1 [9.0.500 | .972] [Administra | ator(Administrator)]           |         |                     |
|-----------------------------|----------------------|-------------------|--------------------------------|---------|---------------------|
| File Edit View Tools        | Help                 |                   |                                |         |                     |
| i 🚨 🗁 - 🔜   🔺 💽 📰           | 🛕 🛹 🛎 🛹 👔            | DevCon IPO 1      | <ul> <li>Short Code</li> </ul> | ▼ 54××× | •                   |
| IP Offices                  | Z                    |                   | 54xxx: Dial*                   |         | 🚔 🗝   🗙   🗸   <   > |
|                             | Short Code           |                   |                                |         |                     |
| <b>9x</b> *SDN              |                      | <b>E</b> 4 mm     |                                |         |                     |
| 9X *SKN                     | Code                 | 54xxx             |                                |         |                     |
| 9× .<br>9× 1613N;           | Feature              | Dial              |                                | •       |                     |
| <b>9</b> × 19N;             | Telephone Number     | 54N"@10,10.97.1   | 198"                           |         |                     |
| <b>9</b> × 1N;              |                      |                   |                                |         |                     |
| <b>9x</b> 29N;              | Line Group ID        | 17                |                                | ▼       |                     |
| <b>9X</b> 320xx             | L la                 |                   |                                |         |                     |
| <b>9x</b> 40N               | Locale               | 1                 |                                |         |                     |
| <b>9×</b> 50xxx             | Force Account Code   |                   |                                |         |                     |
| <b>9</b> × 52xxx            |                      |                   |                                |         |                     |
| <b>9×</b> 53N;              |                      |                   |                                |         |                     |
|                             |                      |                   |                                |         |                     |
| <b>9</b> × 55xxx            |                      |                   |                                |         |                     |
| <b>9×</b> 58xxx             |                      |                   |                                | 0       |                     |
| <b>9X</b> 71xxx             |                      |                   |                                | 0       | K Cancel Help       |
| <b>9</b> × 720×             |                      |                   |                                |         | 1                   |

## 5.8. Save Configuration

Once all the items are configured, click the Save Configuration File icon. The Save Configuration screen is displayed. Click **OK**.

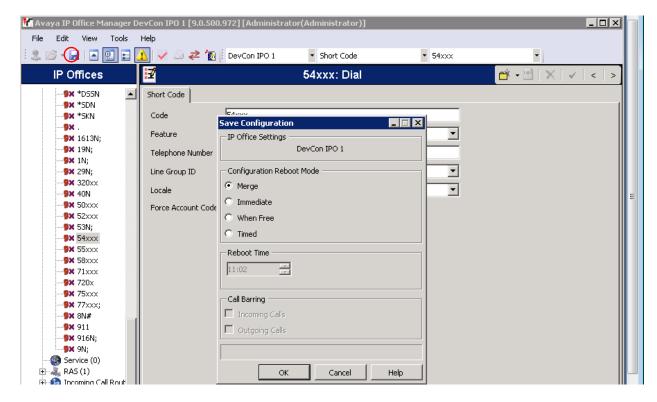

The **Service User Login** screen is displayed (not shown). Enter the appropriate credentials and click **OK**.

## 6. Configure Biscom FAXCOM

This section provides the procedures for configuring FAXCOM. The procedures include the following areas:

- Launch application
- Administer driver
- Administer fax users
- Administer incoming routing table
- Restart service

Note that as part of the FAXCOM installation, the IP Office IP address was entered, and a site name and the Basic user profile were created.

### 6.1. Launch FAXCOM Server Administrator Program

From the FAXCOM server, select Start  $\rightarrow$  FAXCOM  $\rightarrow$  FAXCOM Server Administrator to launch the application.

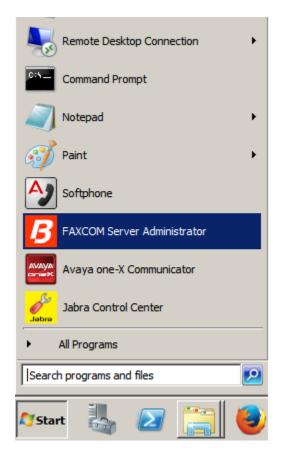

**FAXCOM Server** opens and a set of three windows is displayed on the FAXCOM desktop – the Job Statistics, Tasks, and Fax Ports windows.

| FAXCOM Server Administrator on SERVER2 (C:\Program Files (x86)\Biscom\FAXCOM                                                                                                    | l Serv   | ver\u, ve                                                           | ersion 06.05.0508                                                                                                    | ) -                                                                                                    |   |
|----------------------------------------------------------------------------------------------------|----------|---------------------------------------------------------------------|----------------------------------------------------------------------------------------------------|----------------------------------------------------------------------------------------------------|---|
| File Edit View Action Configure Window Help                                                                                                    |          |                                                                     |                                                                                                    |                                                                                                    |   |
| ▶ ■ ॥   유 유 유 ጸ ጸ ጸ   ୭ ֎  를 🔗                                                                                                    |          |                                                                     |                                                                                                    |                                                                                                    |   |
| Start or Resume Service                                                                                                    | ×.       | Ø Fax I                                                             | Ports                                                                                                    | _ 🗆                                                                                                    | × |
| Data Selection       Calculation Method       Time Span       Job Type         Image: Computative Count       Image: System Lifetime       Image: All       Image: All         Image: Choice Counter Reset       Image: Choice Counter Reset       Image: Choice Counter Reset       Image: Choice Counter Reset         Image: Choice Counter Reset       Image: Choice Counter Reset       Image: Choice Counter Reset       Image: Choice Counter Reset         Image: Choice Counter Reset       Image: Choice Counter Reset       Image: Choice Counter Reset       Image: Choice Counter Reset         Image: Choice Counter Reset       Image: Choice Counter Reset       Image: Choice Counter Reset       Image: Choice Counter Reset         Image: Choice Counter Reset       Image: Choice Counter Reset       Image: Choice Counter Reset       Image: Choice Counter Reset         Image: Choice Counter Reset       Image: Choice Counter Reset       Image: Choice Counter Reset       Image: Choice Counter Reset         Image: Choice Counter Reset       Image: Choice Counter Reset       Image: Choice Counter Reset       Image: Choice Counter Reset         Image: Choice Counter Reset       Image: Choice Counter Reset       Image: Choice Counter Reset       Image: Choice Counter Reset         Image: Choice Counter Reset       Image: Choice Counter Reset       Image: Choice Counter Reset       Image: Choice Counter Reset         Image: Choice C | <b>_</b> | Name<br>fax01<br>fax02<br>fax03<br>fax04<br>fax05<br>fax06<br>fax07 | Mode<br>Transmit/Receive<br>Transmit/Receive<br>Transmit/Receive<br>Transmit/Receive<br>Transmit/Receive<br>Transmit/Receive | Status<br>Service Stopped<br>Service Stopped<br>Service Stopped<br>Service Stopped<br>Service Stopped<br>Service Stopped |   |
| System Lifetime Started at: Elapsed:                                                                                                    |          | fax08                                                               | Transmit/Receive                                                                                                    | Service Stopped                                                                                                    |   |
| Counter Last Reset at:       Elapsed:         Active Fax Ports       Reset Counter         Total:       Transmitting:       Receiving:         Fax Port       Attempts       Pages         Successful       Conn Errors       Non-conn Errors                                                                                                    |          | fax09<br>fax10<br>fax11<br>fax12                                    | Transmit/Receive<br>Transmit/Receive<br>Transmit/Receive<br>Transmit/Receive                                                 | Service Stopped<br>Service Stopped<br>Service Stopped<br>Service Stopped                                                 |   |
| Tasks                                                                                                    |          |                                                                     |                                                                                                    |                                                                                                    | × |
| Task ID Source Fax Port Status                                                                                                    | Fax      | number                                                              |                                                                                                    |                                                                                                    |   |
|                                                                                                    |          |                                                                     |                                                                                                    |                                                                                                    |   |

Click on Licon to start fax service. Verify all the ports are "Idle" as shown below:

|                                   | istics                                                                                   |                                |                            |                                  | _                                                                                                    |    | <mark>, 🖓 Га</mark> х                                                                                    | Ports                                                                                                    | _ 0                                                          |
|-----------------------------------|------------------------------------------------------------------------------------------|--------------------------------|----------------------------|----------------------------------|----------------------------------------------------------------------------------------------------|----|----------------------------------------------------------------------------------------------------|----------------------------------------------------------------------------------------------------|--------------------------------------------------------------|
| Data Sele                         | ection-                                                                                  |                                |                            |                                  |                                                                                                    |    | Name                                                                                                    | Mode                                                                                                    | Status                                                       |
| Calcul<br>C C<br>C H<br>System Li | ation Method<br>iumulative Count<br>lourly Average<br>fetime Started at<br>ast Reset at: | :12/05/2014 10<br>01/15/2015 2 | Last Hour<br>6:03 -0500 El | er Reset<br>apsed: 41 Day        | Job Type<br>C All<br>C Transmit<br>C Receive<br>s 05 Hours 35 Minutes<br>00 Hours 00 Minutes<br>Reset Counter |    | fax01<br>fax02<br>fax03<br>fax04<br>fax05<br>fax06<br>fax07<br>fax08<br>fax09<br>fax10<br>fax11<br>fax12 | Transmit/Receive<br>Transmit/Receive<br>Transmit/Receive<br>Transmit/Receive<br>Transmit/Receive<br>Transmit/Receive<br>Transmit/Receive<br>Transmit/Receive<br>Transmit/Receive<br>Transmit/Receive | Idle<br>Idle<br>Idle<br>Idle<br>Idle<br>Idle<br>Idle<br>Idle |
| Total:                            | 0 Transmit                                                                               | ting: 0 Ri                     | eceiving: 0<br>Successful  | Conn Errors                      | Performance Monito                                                                                            |    |                                                                                                    |                                                                                                    |                                                              |
| All Fax Poi                       |                                                                                          | 0                              | 0                          |                                  |                                                                                                    | -  |                                                                                                    |                                                                                                    |                                                              |
| 4ii rax ru<br>fax01               | 0                                                                                        | 0                              | 0                          | 0                                | 0                                                                                                    |    |                                                                                                    |                                                                                                    |                                                              |
| fax01                             | 0                                                                                        | 0                              | 0                          | 0                                | 0                                                                                                    |    |                                                                                                    |                                                                                                    |                                                              |
| fax02                             | 0                                                                                        | 0                              | 0                          | 0                                | 0                                                                                                    |    |                                                                                                    |                                                                                                    |                                                              |
|                                   | n                                                                                        | n                              | n                          | n                                | n l                                                                                                    |    |                                                                                                    |                                                                                                    |                                                              |
| fax04                             |                                                                                          |                                |                            |                                  |                                                                                                    |    |                                                                                                    |                                                                                                    |                                                              |
|                                   |                                                                                          |                                |                            |                                  |                                                                                                    |    |                                                                                                    |                                                                                                    |                                                              |
| Tasks                             | Source                                                                                   | Fax Port                       | Status                     |                                  |                                                                                                    | Fa |                                                                                                    |                                                                                                    |                                                              |
| DTasks<br>ask ID                  | Source                                                                                   | Fax Port                       |                            | abled (12 tx, 1                  | 12 rx)                                                                                                    | Fa |                                                                                                    |                                                                                                    |                                                              |
| Tasks<br>ask ID<br>002            | Source                                                                                   | Fax Port                       | FAX ports en               | abled (12 tx, 1<br>kflow enabled | 12 rx)                                                                                                    | Fa |                                                                                                    |                                                                                                    |                                                              |

#### 6.2. Administer Fax Ports

Navigate to **Configure**  $\rightarrow$  **Ports**  $\rightarrow$  **Fax Ports**. Configure **Fax Ports** tab shown as below:

| smit/Receive<br>smit/Receive | Paused                                                                                       |                                                                                                    | Yes                                                                                                    | т                                                                                                    |                                                                                                    |                                                                                                    |                                                                                                    |
|------------------------------|----------------------------------------------------------------------------------------------|----------------------------------------------------------------------------------------------------|----------------------------------------------------------------------------------------------------|----------------------------------------------------------------------------------------------------|----------------------------------------------------------------------------------------------------|----------------------------------------------------------------------------------------------------|----------------------------------------------------------------------------------------------------|
| smit/Receive                 |                                                                                              |                                                                                                    | 168                                                                                                    | Tone                                                                                                    | Yes                                                                                                    |                                                                                                    | Ξ                                                                                                    |
|                              | Paused                                                                                       |                                                                                                    | Yes                                                                                                    | Tone                                                                                                    | Yes                                                                                                    |                                                                                                    |                                                                                                    |
| smit/Receive                 | Paused                                                                                       |                                                                                                    | Yes                                                                                                    | Tone                                                                                                    | Yes                                                                                                    |                                                                                                    |                                                                                                    |
| smit/Receive                 | Paused                                                                                       |                                                                                                    | Yes                                                                                                    | Tone                                                                                                    | Yes                                                                                                    |                                                                                                    |                                                                                                    |
| smit/Receive                 | Idle                                                                                         |                                                                                                    | Yes                                                                                                    | Tone                                                                                                    | Yes                                                                                                    |                                                                                                    |                                                                                                    |
| smit/Receive                 | Paused                                                                                       |                                                                                                    | Yes                                                                                                    | Tone                                                                                                    | Yes                                                                                                    |                                                                                                    |                                                                                                    |
| smit/Receive                 | Paused                                                                                       |                                                                                                    | Yes                                                                                                    | Tone                                                                                                    | Yes                                                                                                    |                                                                                                    |                                                                                                    |
| smit/Receive                 | Paused                                                                                       |                                                                                                    | Yes                                                                                                    | Tone                                                                                                    | Yes                                                                                                    |                                                                                                    |                                                                                                    |
| smit/Receive                 | Paused                                                                                       |                                                                                                    | Yes                                                                                                    | Tone                                                                                                    | Yes                                                                                                    |                                                                                                    |                                                                                                    |
| smit/Receive                 | Paused                                                                                       |                                                                                                    | Yes                                                                                                    | Tone                                                                                                    | Yes                                                                                                    |                                                                                                    | 1                                                                                                    |
|                              |                                                                                              |                                                                                                    |                                                                                                    |                                                                                                    |                                                                                                    |                                                                                                    | •                                                                                                    |
|                              | -                                                                                            |                                                                                                    |                                                                                                    |                                                                                                    |                                                                                                    |                                                                                                    |                                                                                                    |
|                              | smit/Receive<br>smit/Receive<br>smit/Receive<br>smit/Receive<br>smit/Receive<br>smit/Receive | smit/Receive Paused<br>smit/Receive Idle<br>smit/Receive Paused<br>smit/Receive Paused<br>smit/Receive Paused<br>smit/Receive Paused<br>smit/Receive Paused | smit/Receive Paused<br>smit/Receive Idle<br>smit/Receive Paused<br>smit/Receive Paused<br>smit/Receive Paused<br>smit/Receive Paused<br>smit/Receive Paused | smit/Receive     Paused     Yes       smit/Receive     Idle     Yes       smit/Receive     Paused     Yes       smit/Receive     Paused     Yes       smit/Receive     Paused     Yes       smit/Receive     Paused     Yes       smit/Receive     Paused     Yes       smit/Receive     Paused     Yes       smit/Receive     Paused     Yes       smit/Receive     Paused     Yes | smit/Receive     Paused     Yes     Tone       smit/Receive     Idle     Yes     Tone       smit/Receive     Paused     Yes     Tone       smit/Receive     Paused     Yes     Tone       smit/Receive     Paused     Yes     Tone       smit/Receive     Paused     Yes     Tone       smit/Receive     Paused     Yes     Tone       smit/Receive     Paused     Yes     Tone       smit/Receive     Paused     Yes     Tone       smit/Receive     Paused     Yes     Tone | smit/Receive     Paused     Yes     Tone     Yes       smit/Receive     Idle     Yes     Tone     Yes       smit/Receive     Paused     Yes     Tone     Yes       smit/Receive     Paused     Yes     Tone     Yes       smit/Receive     Paused     Yes     Tone     Yes       smit/Receive     Paused     Yes     Tone     Yes       smit/Receive     Paused     Yes     Tone     Yes       smit/Receive     Paused     Yes     Tone     Yes       smit/Receive     Paused     Yes     Tone     Yes       smit/Receive     Paused     Yes     Tone     Yes       smit/Receive     Paused     Yes     Tone     Yes | smit/Receive     Paused     Yes     Tone     Yes       smit/Receive     Idle     Yes     Tone     Yes       smit/Receive     Paused     Yes     Tone     Yes       smit/Receive     Paused     Yes     Tone     Yes       smit/Receive     Paused     Yes     Tone     Yes       smit/Receive     Paused     Yes     Tone     Yes       smit/Receive     Paused     Yes     Tone     Yes       smit/Receive     Paused     Yes     Tone     Yes       smit/Receive     Paused     Yes     Tone     Yes       smit/Receive     Paused     Yes     Tone     Yes |

To configure the port, highlight the port and click the **Configure** button to display the Fax Port dialog. (If the port is not stopped, you are prompted whether to stop the port since you cannot configure a port unless you first stop it. You can, however, view the configuration in read-only mode without stopping the port.). Specify the appropriate information as follows, clicking **OK** when done. During compliance testing, **Port Mode** "Transmit/Receive" is selected.

| Configure Fax Port 5                                       | No. 1on                        | 2 X          |
|------------------------------------------------------------|--------------------------------|--------------|
| Port Mode<br>Transmit/Receive<br>Auto Route Method<br>None | Port CSID:<br>Default Route Id | OK<br>Cancel |
| , Auto Disable                                             | Auto Start                     | Advanced     |

#### 6.3. Administer Server Setting

From the FAXCOM screen, select Configure  $\rightarrow$ Server Setting. Select SR140 Settings, select "T.38" for Mode. In Call Control box, select "SIP" and "Avaya" for Call Control Variant. T.38 Version is "0". Local IP address is FAXCOM IP address, in this case it is "10.10.98.89". Gateway IP Address is IP Office IP address, during compliance test, this IP is "10.10.97.36". Click Done to save changes.

| Server Settings                                                                                                    | ? ×                                                                                                    |
|----------------------------------------------------------------------------------------------------|----------------------------------------------------------------------------------------------------|
| Server Settings SR140 Settings                                                                                                    |                                                                                                    |
| Licensed channels: 48 License Mana<br>Mode<br>© <u>T</u> .38<br>© T.38 <u>+</u> G.711<br>© <u>G</u> .711<br>IP Preference: IPV4 Only<br>Local IP Address:<br>10.10.98.89<br>H.323 Gatekeeper IP Address:<br>0.0.0 | ager Debug logging V.34 Mode Round Robin T.38 Version: 0 Gateway IP Address Add 10.10.97.36 Remove Move Up Move Down |
|                                                                                                    | Done Help                                                                                                    |

Select **Configure**  $\rightarrow$  **All Settings**, select **Options** tab. Verify maximum number of ports setup. Click **Done** to close window.

| Configure All S                                 | ettings                 |                           |             |              |      |                 | <u>?</u> ×     |  |
|-------------------------------------------------|-------------------------|---------------------------|-------------|--------------|------|-----------------|----------------|--|
| Dialing                                         | Local Exc               | hanges                    | Interna     | I Numbers    | LCR  | Routes          | LCR Rules      |  |
| Translation                                     | Data A                  | rchive                    | Alarm E     | vents        | Alar | m Notifications |                |  |
| Fax Ports                                       | Host Ports              | Server S                  | Settings    | SR140 Settin | ngs  | Options         | Inbound Routes |  |
| Fax Server<br>FAXCOM S<br>Software S<br>6705077 | Gerver<br>erial Number: | COM Server<br>Maxim<br>12 | ium Fax Por | ts           |      |                 |                |  |
|                                                 |                         |                           |             |              |      | Done            | Help           |  |

### 6.4. Send a Test Fax

From the **Action** menu, select **Send a Test Fax**. The FAXCOM Server Test dialog box is displayed, with the name or internal IP Address of the FAXCOM Server itself and the default TCP port number prefilled. In the **Telephone Number** box, specify the fax number of a nearby fax machine. Example: "54007". Click the **Send Fax** button.

| 펜 FAXCOM Server Test                                                      | × |
|---------------------------------------------------------------------------|---|
| FAXCOM Server       Name or IP Address       Service Port       127.0.0.1 |   |
| Telephone Number                                                          |   |
| 54007                                                                     |   |
| Message                                                                   |   |
| Load from File Add Attachment Clear                                       |   |
| Hello.<br>This is a test fax message.<br>Please disregard!                |   |
|                                                                           |   |
|                                                                           |   |
| Send Fax Close                                                            |   |

Upon completion, the Completion Status window is displayed. Confirm the **result** is "trok" (for transmit ok). Click **OK**. When returned to the FAXCOM Server Test dialog, close the dialog.

| Data Selection Calculation Method Calculation Method Calculative Count C Lourdy Average C Last Hour                                                                                                    | Job Type     fax02     Trans       Image: All Constraint Constraint Constraint Fax04     fax04     Trans       Image: Constraint Constraint Fax06     fax05     Trans                                                                                                    | smit/Receive Idle<br>smit/Receive Idle<br>smit/Receive Idle<br>smit/Receive Idle<br>smit/Receive Idle<br>strit/Receive Idle |
|----------------------------------------------------------------------------------------------------|----------------------------------------------------------------------------------------------------|----------------------------------------------------------------------------------------------------|
| System Lifetime Started at: 12/05/2014 16:03 -0500 Ela           Counter Last Reset at: 01/15/2015 21:38 -0500 Ela           Active Fax Ports         Image: Colspan="2">Total: 0         Transmitting: 0         Receiving: 0         Image: Colspan="2">Counter Last Reset at: 01/15/2015 21:38 -0500 Ela           Active Fax Ports         Image: Colspan="2">Total: 0         Transmitting: 0         Receiving: 0         Image: Colspan="2">O           Fax Port         Attempts         Pages         Successful         All Fax Ports 1         1         1         1         1         1         1         1         1         1         1         1         1         1         1         1         1         1         1         1         1         1         1         1         1         1         1         1         1         1         1         1         1         1         1         1         1         1         1         1         1         1         1         1         1         1         1         1         1         1         1         1         1         1         1         1         1         1         1         1         1         1         1         1         1         1         1 <td>FAXCOM Server Test - Completion Status<br/>result: trok<br/>task.id: 00007<br/>date &amp; time: 01/15/15 21:44<br/>number dialed: 54007<br/>pages transmitted: 001<br/>status code: 0000<br/>status abbreviation: ok<br/>status abbreviation: ok<br/>status description: All pages successfully transmi<br/>baud rate: 14400<br/>fallback flag:<br/>resolution flag: H<br/>connect time: 0021 seconds<br/>file size: 180 characters<br/>file tag: msgid: 1421376281<br/>user tag:<br/>remote sid: 54007</td> <td>tted.</td> | FAXCOM Server Test - Completion Status<br>result: trok<br>task.id: 00007<br>date & time: 01/15/15 21:44<br>number dialed: 54007<br>pages transmitted: 001<br>status code: 0000<br>status abbreviation: ok<br>status abbreviation: ok<br>status description: All pages successfully transmi<br>baud rate: 14400<br>fallback flag:<br>resolution flag: H<br>connect time: 0021 seconds<br>file size: 180 characters<br>file tag: msgid: 1421376281<br>user tag:<br>remote sid: 54007 | tted.                                                                                                    |
| Tasks           Task ID         Source         Fax Port         Status           0002         FAX ports ena         6001         FAXCOM worl           0003         host1         FAXCOM serv         6004         host2         FAXCOM serv                                                                                                    | retry count: 00<br>fax port: 01<br>host port: 01<br>total number of pages: 001                                                                                                    | ayed in message box                                                                                                    |
| 0006 ::ffff:127.0.0.1 FAXCOM conr<br>0007 host1 fax01 FAX delivery                                                                                                    |                                                                                                    | OK Exit Close Link                                                                                                    |

## 7. Verification Steps

This section provides the tests that can be performed to verify proper configuration of IP Office and FAXCOM. Prior to verification, start sending a fax from the PSTN to a fax user on IP Office.

### 7.1. Verify Avaya IP Office

Send a fax from FAXCOM to the simulated PSTN fax machine. Verify the connection status of a trunk on IP Office by navigating to the Avaya IP Office R9.0 Manager screen shown in Section 5.1, select File  $\rightarrow$  Advanced  $\rightarrow$  System Status to launch the System Status application, and log in using the appropriate credentials (not shown).

The **IP Office System Status** screen is displayed. Expand **Trunks** in the left pane and select the SIP line in this case "21" SIP trunk to FAXCOM.

Verify that the **SIP Trunk Summary** screen shows an active channel with **Current State** of "Connected". Also verify that the **Other Party on Call** contains the proper information for the trunk "Line: 17 SIP bvwdev.com" to simulated PSTN, as shown below

| vaya IP Office System S                                                                                                    |                                                                                                    |                                                                                                    | ,                                                                                   |                                                          |                     |       | TP Off | ice Sv                      | stem Status                                   | ,                                |                            |                |                  |                   | -         |
|----------------------------------------------------------------------------------------------------|----------------------------------------------------------------------------------------------------|----------------------------------------------------------------------------------------------------|-------------------------------------------------------------------------------------|----------------------------------------------------------|---------------------|-------|--------|-----------------------------|-----------------------------------------------|----------------------------------|----------------------------|----------------|------------------|-------------------|-----------|
|                                                                                                    | About                                                                                                    |                                                                                                    |                                                                                     |                                                          |                     |       |        | ice by                      | stem status                                   | ,                                |                            |                |                  |                   |           |
| p Snapshot LogOff Exit<br>System<br>& Alarms (1)<br>Extensions (28)<br>Trunks (7)<br>Line: 1<br>Line: 2<br>Line: 17<br>Line: 19<br>Line: 29<br>Line: 21<br>Active Calls<br>Resources<br>Voicemail<br>IP Networking<br>Locations | Status         Litication Summary         Alarms           Peer Domain Name:         110.97.36           Resolved Address:         10.98.69           Line Number:         21           Number of Administered Channels:         24           Number of Administered Compression:         67231, 6729 A, 6722, 6711 A, 6711 Mu           Stence Suppression:         0ff           Layer 4 Protocol:         UUP           SIP Trunk Channel Kenses:         Unimited           Sip Trunk Channel Kenses:         Unimited           Sign Touk Channel Kenses:         Unimited           Sign Touk Channel Kenses:         Unimited           Sign Touk Channel Kenses:         Unimited           Sign Touk Channel Kenses:         Unimited           Sign Touk Channel Kenses:         Unimited           Sign Touk Channel Kenses:         Unimited           Sign Touk Channel Kenses:         Unimited           Sign Touk Channel Kenses:         Unimited           Sign Touk Channel Kenses:         Unimited |                                                                                                    |                                                                                     |                                                          |                     |       |        |                             |                                               |                                  |                            |                |                  |                   |           |
|                                                                                                    | Channel<br>Number<br>1<br>2<br>3<br>4<br>4<br>5<br>6<br>7<br>7                                                                                                    | URI Call F<br>Gr<br>1 3<br>1 1<br>1<br>1<br>1<br>1<br>1<br>1<br>1<br>1<br>1<br>1<br>1<br>1<br>1<br>1<br>1<br>1 | ef Current Sta<br>Connecte<br>Idle<br>Idle<br>Idle<br>Idle<br>Idle<br>Idle<br>Pause | 00:09:26<br>00:09:26<br>00:09:26<br>00:09:26<br>00:09:26 | Address 11.10.98.89 | Codec | Туре   | Dialed Digits<br>no_from_in | Other Party on Call<br>Line: 17 SIP bywdev.co | Direction of<br>Call<br>Incoming | Round Trip<br>Delay<br>Oms | Receive Jitter | Packet Los<br>0% | Receive Packet Lo | acket Los |

### 7.2. Verify Biscom FAXCOM

In the **FAXCOM** screen, verify all the ports in **Fax Ports** window shows that all ports are idle.

| ▶ ■ ■   유유유용용원   @ ֎  를 �                                                                                                    |                                                                                                    |        |
|----------------------------------------------------------------------------------------------------|----------------------------------------------------------------------------------------------------|--------|
| © Job Statistics _□×                                                                                                    | ,∽ Fax Ports                                                                                                    |        |
| Data Selection       Time Span       Job Type         Calculation Method       System Lifetime       All         Hourly Average       Since Counter Reset       Transmit         Last Hour       Receive         System Lifetime Started at: 12/05/2014 16:03 -0500       Elapsed: 41 Days 05 Hours 35 Minutes         Counter Last Reset at:       01/15/2015 21:38 -0500       Elapsed: 0 Days 00 Hours 00 Minutes         Active Fax Ports       Reset Counter       Reset Counter         Total:       0       Transmitting:       0 | Name         Mode         Sta           fax01         Transmit/Receive         Idla           fax02         Transmit/Receive         Idla           fax03         Transmit/Receive         Idla           fax04         Transmit/Receive         Idla           fax05         Transmit/Receive         Idla           fax06         Transmit/Receive         Idla           fax07         Transmit/Receive         Idla           fax08         Transmit/Receive         Idla           fax09         Transmit/Receive         Idla           fax10         Transmit/Receive         Idla           fax11         Transmit/Receive         Idla           fax12         Transmit/Receive         Idla | atus e |
| Fax Port         Attempts         Pages         Successful         Conn Errors         Non-conn Errors         A           All Fax Ports         0         0         0         0         0         0         0                                                                                                    |                                                                                                    |        |
| fax01 0 0 0 0 0 0 0 1 1 1 1 1 1 1 1 1 1 1                                                                                                    |                                                                                                    |        |
| fax03 0 0 0 0 0                                                                                                    |                                                                                                    |        |
|                                                                                                    |                                                                                                    |        |
| Ø Tasks                                                                                                    |                                                                                                    |        |
| Task ID Source Fax Port Status F                                                                                                    | a                                                                                                    |        |
| 0002 FAX ports enabled (12 tx, 12 rx)<br>0001 FAXCOM workflow enabled                                                                                                    | J                                                                                                    |        |
| 0003 host1 FAXCOM worknow enabled                                                                                                    |                                                                                                    |        |
| 0004 host2 FAXCOM service active via TRAN:6001                                                                                                    |                                                                                                    |        |

# 8. Conclusion

These Application Notes describe the configuration steps required for Biscom FAXCOM to successfully interoperate with Avaya IP Office 9.0. All feature and serviceability test cases were completed with an observation noted in **Section 2.2**.

## 9. Additional References

This section references the product documentation relevant to these Application Notes.

- 1. IP Office Manager 9.0, Document 15-601011, available at http://support.avaya.com.
- 2. FAXCOM\_Server\_Administrator's\_Guide.
- **3.** FAXCOM-Fax-Server-Data-Sheet.

#### ©2015 Avaya Inc. All Rights Reserved.

Avaya and the Avaya Logo are trademarks of Avaya Inc. All trademarks identified by  $\mathbb{R}$  and  $^{TM}$  are registered trademarks or trademarks, respectively, of Avaya Inc. All other trademarks are the property of their respective owners. The information provided in these Application Notes is subject to change without notice. The configurations, technical data, and recommendations provided in these Application Notes are believed to be accurate and dependable, but are presented without express or implied warranty. Users are responsible for their application of any products specified in these Application Notes.

Please e-mail any questions or comments pertaining to these Application Notes along with the full title name and filename, located in the lower right corner, directly to the Avaya DevConnect Program at <u>devconnect@avaya.com</u>.